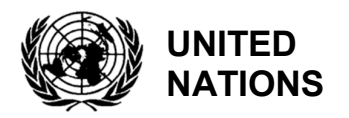

UNEP/MED WG. 467/Inf.11

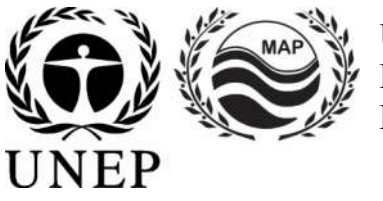

# **UNITED NATIONS ENVIRONMENT PROGRAMME MEDITERRANEAN ACTION PLAN**

8 August 2019 Original: English

7<sup>th</sup> Meeting of the Ecosystem Approach Coordination Group

Athens, Greece, 9 September 2019

**Agenda Item 6: IMAP Pilot Info System and Related Quality Assurance Issues; Data Standards and Data Dictionaries; MAP Data Management Policy**

**IMAP Pilot Info System: User Manual**

For environmental and economic reasons, this document is printed in a limited number. Delegates are kindly requested to bring their copies to meetings and not to request additional copies.

# **Table of Contents**

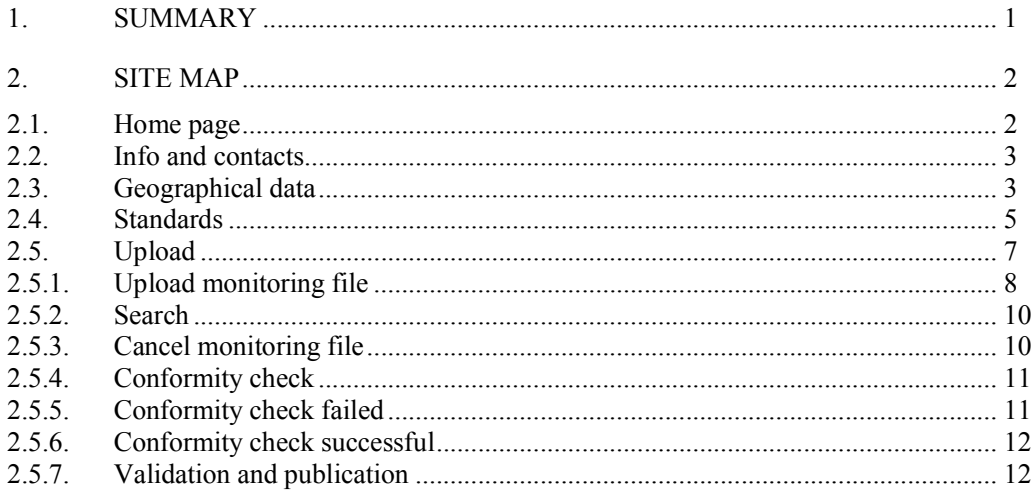

# **Summary**

The IMAP Pilot Info System (PIS) aims to collect, manage and share data from monitoring programs under the Integrated Monitoring and Assessment Programme of the Mediterranean Sea and Coast and Related Assessment Criteria (IMAP) in the framework of Barcelona Convention.

UNEP/MED WG.467/Inf.11 Page 2

Site Map

# **Home page**

From the home page of the site it is possible to access to public sections:

- Log in to access private sections
- Info and contacts
- Geographical data

Standards

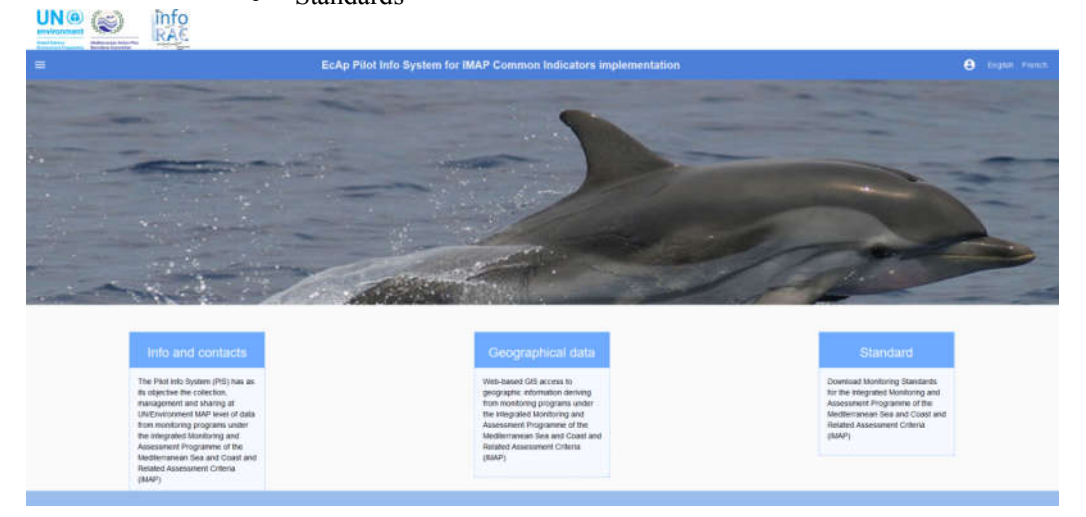

*Figure 1: Site home page*

To log in, click on the button at the top right (Account  $\theta$ ), enter username and password and press "LOGIN".

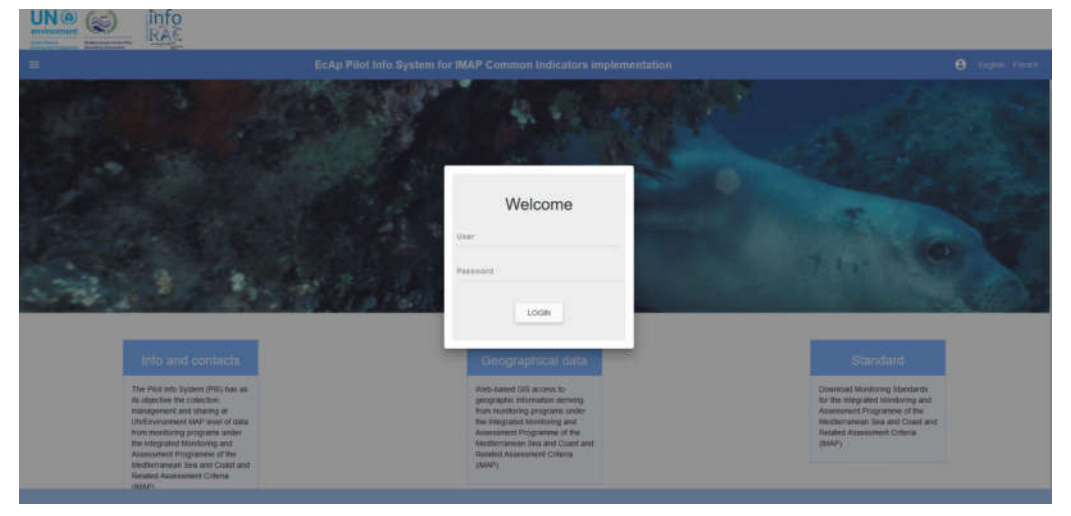

*Figure 2: Login*

After login, the home page will be updated with new sections depending on the logged user profile:

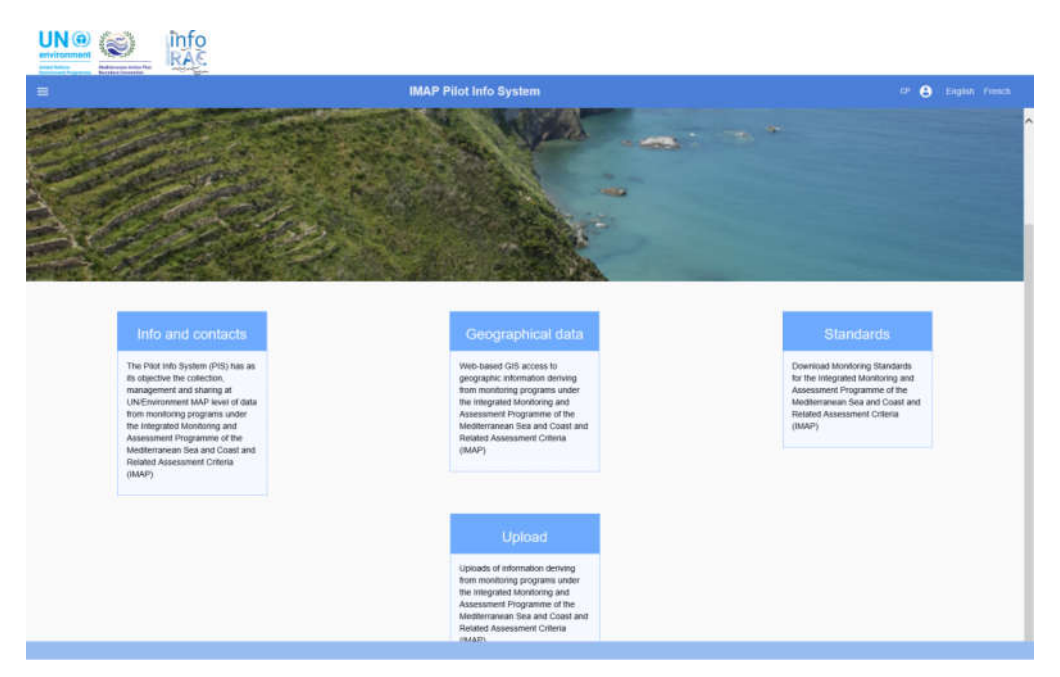

*Figure 3: Homepage after Login*

#### **Info and contacts**

The "Info and contacts" section contains useful references to contact the site managers.

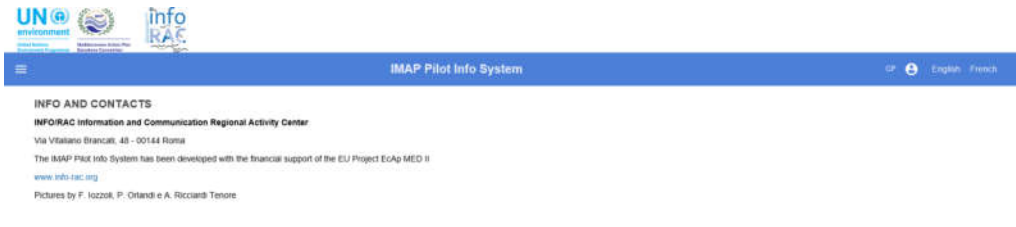

*Figure 4: Info and contacts page*

# **Geographical data**

This section contains the functionalities to access published data, by an anonymous user, through a WEBGIS interface.

### UNEP/MED WG.467/Inf.11 Page 4

UN®<sup>(</sup> info

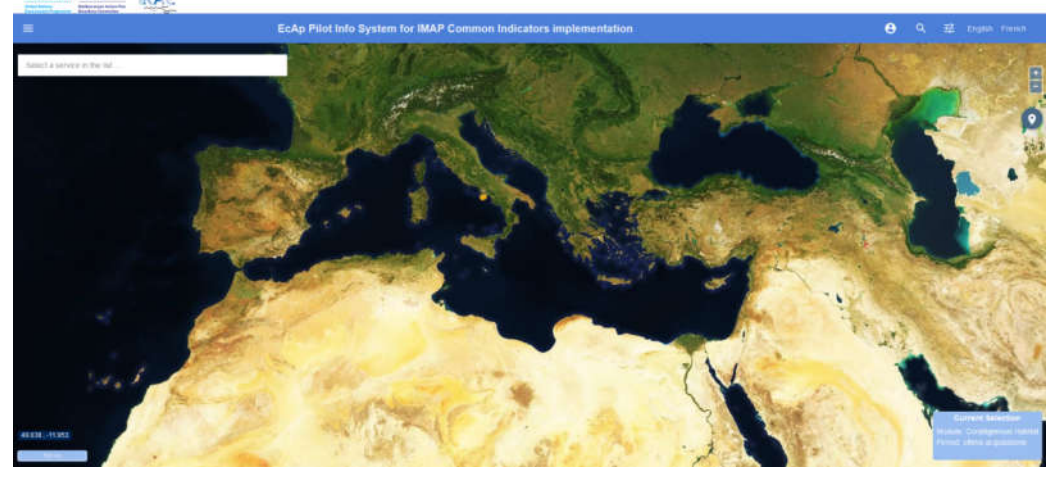

*Figure 5: WEBGIS interface*

GIS tools available are:

- Zoom / Pan, allows to change the extent of the map;
- Location search, allows to zoom the map on a location;
- Active mode  $\bullet$  allow you to:
	- o Draw the polygon and calculate the area
	- $\circ$   $\bullet$  Draw the line and calculate the length
	- $\circ$  Query stations
	- o Keep stations previously queried
- Selection of a service in the list.

The "Filters" tool  $\mathbb{E}$  allows to select:

- A background map;
- The monitored data layer (module type);
- The monitoring period (time interval);
- The last data acquisition;
- Transparency;
- Stations export;
- The possibility of creating a bookmark.

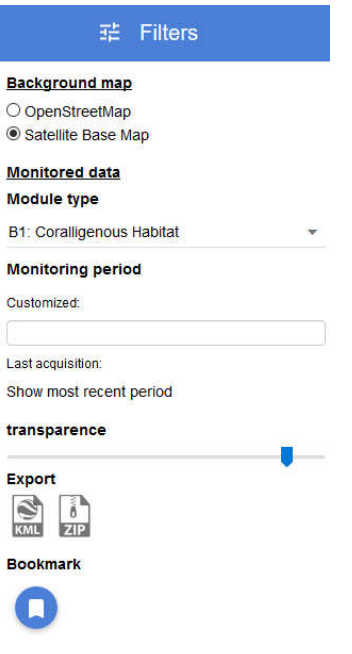

*Figure 6: Filters tool*

Monitored stations are displayed on the map as points.

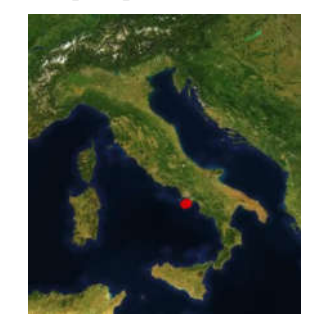

*Figure 7: Station point*

Selecting a station with the mouse, the consultation page of the relative measures is shown:  $\mathbf{H}(\mathbf{a})$  *i*  $\mathbf{a}$  info

|                                                                                                    |       |           |               |                       | <b>EcAp Pilot Info System for IMAP Common Indicators implementation</b> |               |            |      | $\Theta$ -input $t = \alpha$ |
|----------------------------------------------------------------------------------------------------|-------|-----------|---------------|-----------------------|-------------------------------------------------------------------------|---------------|------------|------|------------------------------|
| Dati: Coralligenous Habitat (B1)<br>$\leftarrow$                                                                     |       |           |               |                       |                                                                         |               |            |      |                              |
| $\overline{z}$                                                                                                    | mit i | TRANSERT  | <b>OEBTWE</b> | MEGAHEMI-28           | MEGAREMENT CO.                                                          | RELIEFAREA    | PLOT BUB   |      |                              |
| <b>Seminary Association</b><br>CountsCode: IT<br>AnsiQ: 1                                                            |       | CountyCom | ArealD        | heids                 | <b>California</b>                                                       | Lingtons      | Situblaton | Your | <b>Bancers</b>               |
| 1.atticle: 40,5006<br>Longitude: 14.2973                                                                             | IE.   |           |               | 56                    | 40 MARANHAL                                                             | 54.325030YY18 | PC1        |      |                              |
| Areahame PO                                                                                                    | it.   |           |               | $+88$                 | 40.579317528<br>,,,,,,,                                                 | 14.2875732246 | PO.        |      |                              |
| Region Campania                                                                                                    | 12    |           |               | 3C                    | 49.5721461282                                                           | 143230883215  | PCE        |      |                              |
| Gibtle Modolo/ Griffre Camparia PC 29 04 2016 zip<br>DTMNeMumbeam<br>Modulo7 D7MNsMuttusam Campania PC 29 S4 2016.pp | 17    |           |               | 24                    | 40.5361251463                                                           | 94.2222675129 | CAT        |      |                              |
| Fielldestanionar<br>Modulo? Nelliabrecamonist Campania PC 29 04 2016 rp                                              | It.   |           |               | $20 -$                | 40.5375255502                                                           | 54.1957497196 | CAL        |      |                              |
| salvusame: Punta Campanella<br><b>Remocks</b>                                                                        | it    |           |               | $26$                  | 46,5424353767                                                           | 14205034244   | CAS        |      |                              |
|                                                                                                    | Page  | $1 -$     | Rows per page | $12 -$<br>$1 - 0.0.0$ | ë.<br>$\rightarrow$                                                     |               |            |      |                              |
|                                                                                                    |       |           |               |                       |                                                                         |               |            |      |                              |
|                                                                                                    |       |           |               |                       |                                                                         |               |            |      |                              |

*Figure 8: Measures detail page*

#### **Standards**

info

The "Standards" section allows to a simple user to:

- View the list of information standards;
- Download an information standard in Excel format;

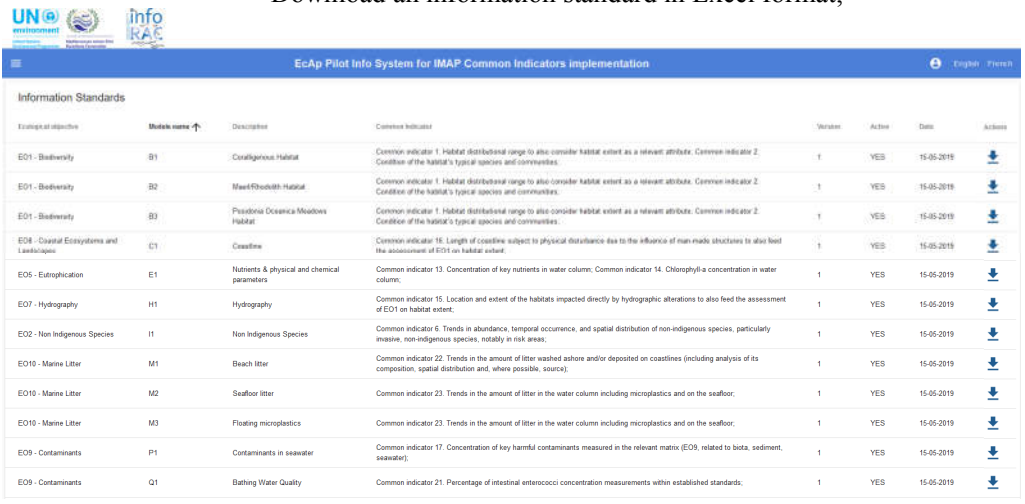

#### *Figure 9: Standards section (simple user)*

For example, the user can download "EO1 - Biodiversity B1 Coralligenous Habitat" standard by clicking on the arrow  $\triangleq$  at the end of the row.

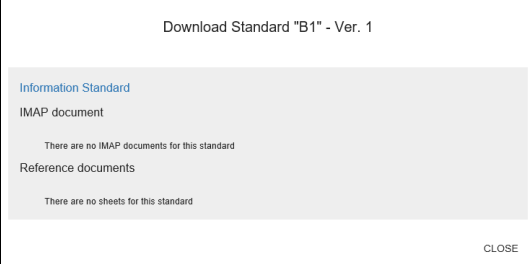

*Figure 10: Download Standard*

Clicking on "Information Standard" the user can Open, Save or Save as the Excel document.

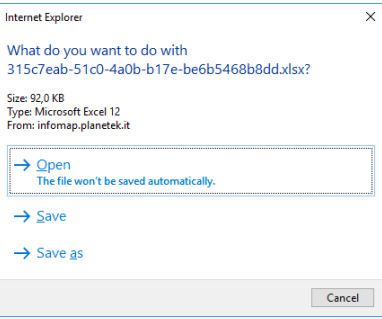

*Figure 11: Save Standard*

Save the document and then open it.

Every standard has sheets (named <DD\_sheetname>) explaining how to complete sheets (named <sheetname>) that have to contain the measure data.

| X.Ge<br>A.J. Da Copy +<br><b>Understand</b>                                                                                                    | $\label{eq:12} \gamma^{\prime} \mathscr{L} \mathscr{L} = \mathscr{U} = \mathscr{D} - \mathscr{D}$ where<br>$+110$<br>4 mod<br>Alignment                                                                                                    | D . A . I II II ii ii ii ii ill Mount Cons . III . N. + 12 . Conform forme a Ball<br>Nation                                                                                                    | furnating "Table"                    | Earpf Built av  Normale 2. | <b>Styles</b> | Schematts S. | Normal | lourt Centre Farmat<br>24h | E Ainstern<br><b><i>P. Cleary</i></b> | 6-Militar | South By Final Br.<br>Filter Chatters |  |
|----------------------------------------------------------------------------------------------------|----------------------------------------------------------------------------------------------------|----------------------------------------------------------------------------------------------------|--------------------------------------|----------------------------|---------------|--------------|--------|----------------------------|---------------------------------------|-----------|---------------------------------------|--|
| $+1.1$                                                                                                    | $X \vee h$                                                                                                    |                                                                                                    |                                      |                            |               |              |        |                            |                                       |           |                                       |  |
|                                                                                                    |                                                                                                    |                                                                                                    |                                      |                            |               |              |        |                            |                                       |           |                                       |  |
| <b>START</b><br><b>CONFIDENTIAL</b>                                                                                                    | Department (FRS)<br>Enter restated country code as GO feo dighs. Ex-<br>wearings "IT" for they                                                                                                    | Concertations of NY<br>Extreme to code (SO & desire cretting du pass)<br>Petrine, just exempts 'IT' year (These                                                                                                    | 12 All of Values / Links day salesm: |                            |               |              |        |                            |                                       |           |                                       |  |
| <b>Classis</b>                                                                                                    | <b>Inudy Area Crate</b>                                                                                                    | Code de la zone rivitade                                                                                                    |                                      |                            |               |              |        |                            |                                       |           |                                       |  |
| <b>Anadogra</b>                                                                                                    | <b>Study Area fasme</b>                                                                                                    | hom de la presidebate                                                                                                    |                                      |                            |               |              |        |                            |                                       |           |                                       |  |
| <b>Import</b>                                                                                                    | Administrative subdivision after country which the<br>winter belongs to                                                                                                    | Dubdytuon administrative à larguelle la station.<br>appartment                                                                                                    |                                      |                            |               |              |        |                            |                                       |           |                                       |  |
| <b>Witness</b>                                                                                                    | autobare of paint-old or reference point in sampling.<br>lens with at least 5-digits 111 mont).                                                                                                    | Latitude in the WGD54 docmai drigheds inflerence. Latitude dats le systeme de référence des degrée<br>(decrease WGSBA du santronde sic point de<br>relativence stars la cone diferentimentage avec au-<br><b>ROUND TO CONTRACT PRODUCT</b>                                                                                                    |                                      |                            |               |              |        |                            |                                       |           |                                       |  |
| <b>CPURING</b>                                                                                                    | Limphids in the retenence system W0004 decreal Limphide dates to systems as reference W0044<br>despees of central or reference point in samples. Decrets africance is controller on point de-<br>area will president and aligned 5 issue in 19th area.<br>values for countries a west of the Greenwich<br>Meridian (P1)                                                                                                    | of the area of the standard and a state as a pre-<br>Painter and south (seems are and an interest<br>idigatives pour les coordonnées à l'ouest du<br>malektiers dan Generaatsits (d) 11)                                                                                                    |                                      |                            |               |              |        |                            |                                       |           |                                       |  |
| <b>STRA</b>                                                                                                    | Nantexp the GIS file that contains the polygon (x) of [Dénumination du fictive GIS continitant to oui les<br>the survey area. In the attribute table of the GIS.<br>the, for each polugies (s) of the survey area. the<br>harvey area vode in the ArealD first road be-<br>reported. The file must be returned in a<br>proveto ere ad shapefus farmat (WODS4) and<br>compressed in a stroke 2g fits that metades 2g;<br>the following Rule of composition:<br>ModuleD1 GIStie <neglon> <areakans><br/>10. "QG. 45555 299 2QP<br/>Modustafri Gölde Ligaria Portolino 12 05 3014.<br/>20 If Region and 7 or Areal care contains spaces.<br/>Pastak in Dietser spaces with " ".</areakans></neglon> | pailuganeito de la zone d'étude. Dans la table des<br>lattribute du fiction: (31). pour chaque posuponenti.<br>de la zone d'enquête, le code de la zone d'enquête<br>dairy is champ "AreaO" duit être signale. Le fichier,<br>lated drive rememed clares un fichier de forme-<br>géorétimmed (WGGSA) et compressé dans un seul-<br>or, 193 Viz., Nex The Nexure must contant to Striver Jap continived down foreign, pro, 26K wiz.<br>La nom du Schier doil âbe conforme à la régie<br>de composition suivante "MastuleB1 GLMVie<br>«Region» «Arealizme» «ug mm zasz»<br>algi', par exemple:<br>Michaelt IcherGo Ligure Purceley, 12 05.20.<br>16.08. Si les changs «Négius» et / ou «NomZime»<br>sombervierd des espaces, ramplacez ces espaces |                                      |                            |               |              |        |                            |                                       |           |                                       |  |
| <b>TSPMALESSIN</b><br>. . Area Site Transact BOV DebType Megaberthics BOV Megaberthics CURV Reliabled BOV Pot Dier DD Area DD Site DD Site DD Site DD DebType DD Megaberthics BOV in | Fearne of the Bie conterents the battrymetry of the<br>learly area. The file must be returned as a<br>proveMenniced girl the (OCDSS) and compressed Title grille georgiousness (WCSSS4) at compresse as:<br>jeto a angle 2g file. The filename must contom to jun seu ficture 2g, La non ou fatier dot dire-<br>the totoerig comprisition rule:<br>MotuleB1 DTM1isMultibeam «Region»                                                                                                    | Boxs du fictuer contenant to baltivitation de la zone<br>children La fichier doll être renvoyé commi fichier<br>custome it to régie de composition suivanne-<br>"ModuleS1. DTMAteMultibeam «Negative»                                                                                                    |                                      |                            |               |              |        |                            |                                       |           |                                       |  |

*Figure 12: <DD\_sheetname>*

| ÷÷ | And will be a second consider the second stress of the second terms of the second terms of the second terms of the second terms of the second terms of the second terms of the second terms of the second terms of the second  |  |  |          |  |         |        |  |
|----|----------------------------------------------------------------------------------------------------|--|--|----------|--|---------|--------|--|
|    | Datent V for a square v mete v                                                                                                    |  |  | Tipical. |  | $148 +$ | 3.20mg |  |
|    |                                                                                                    |  |  |          |  |         |        |  |
|    | 1 CountyCool Avenue Discover Lambo Longhun   College   Chicago   Chicago   Chicago   Lambo   Kanada   Kamana   Kamana   Kamana   Kamana   Kamana   Kamana   Kamana   Kamana   Kamana   Kamana   Kamana   Kamana   Kamana   Kam |  |  |          |  |         |        |  |
|    |                                                                                                    |  |  |          |  |         |        |  |
|    |                                                                                                    |  |  |          |  |         |        |  |
|    |                                                                                                    |  |  |          |  |         |        |  |
|    |                                                                                                    |  |  |          |  |         |        |  |
|    |                                                                                                    |  |  |          |  |         |        |  |
|    |                                                                                                    |  |  |          |  |         |        |  |
|    |                                                                                                    |  |  |          |  |         |        |  |
|    |                                                                                                    |  |  |          |  |         |        |  |
|    |                                                                                                    |  |  |          |  |         |        |  |
|    |                                                                                                    |  |  |          |  |         |        |  |
|    |                                                                                                    |  |  |          |  |         |        |  |
|    |                                                                                                    |  |  |          |  |         |        |  |
|    |                                                                                                    |  |  |          |  |         |        |  |
|    |                                                                                                    |  |  |          |  |         |        |  |
|    |                                                                                                    |  |  |          |  |         |        |  |
|    |                                                                                                    |  |  |          |  |         |        |  |
|    |                                                                                                    |  |  |          |  |         |        |  |
|    |                                                                                                    |  |  |          |  |         |        |  |
|    |                                                                                                    |  |  |          |  |         |        |  |
|    |                                                                                                    |  |  |          |  |         |        |  |
|    |                                                                                                    |  |  |          |  |         |        |  |
|    |                                                                                                    |  |  |          |  |         |        |  |

*Figure 13: <sheetname>*

For example, sheet "DD Area" is a data dictionary explaining how to insert data into "Area" sheet in the monitoring file to be uploaded.

# Upload

The upload section allows to upload, verify, validate and publish the monitoring files. The uploaded monitoring files follow a predetermined workflow. Each loaded file will be subject to:

- Conformity check, i.e. verification of compliance with the rules to which the data must be subjected (excel file)
- Validation, i.e. check of administrator or supervisor

 Publication, i.e. the data are loaded into database, published and accessible via WEBGIS interface.

Workflow states are:

- **Draft**: when file is just loaded;
- **•** Compliant: when file passes the conformity check;
- Not compliant: when the conformity check gives a negative result;
- **Validated**: when the user makes file valid;
- Not Validated: when the user considers the data invalid;
- Published: when the user decides to make data public;
- Canceled: when the user deletes file from the workflow;

#### **Upload monitoring file**

To upload a monitoring file press the  $\bullet$  button on the bottom right.

| $\equiv$      |                              |                     | EcAp Pilot Info System for IMAP Common Indicators implementation |             |                |                     | mission <b>O</b> frame trench |             |
|---------------|------------------------------|---------------------|------------------------------------------------------------------|-------------|----------------|---------------------|-------------------------------|-------------|
| Your uploads  |                              |                     |                                                                  |             |                | beech.              |                               | $Q_1$       |
| 33 liter      | liams of the fire.           | Althoughing duties  | <b>Elekseded Inc.</b>                                            | <b>Inch</b> | <b>Bolt</b>    | Iskerbathe Slindate | <b>Wrann</b>                  | <b>1000</b> |
| $\lambda$     | 81,20190517093813_CP_Alberta | 17-05-2019 11:38:13 | 11062019                                                         | 1746-2019   | CP Abuna       | 計                   | 1                             | Dolf.       |
| $\mathcal{I}$ | 82,0110515102633, CP_bata    | 15-05-2019 12:20:33 | 01-04-2019                                                       | 15-25-2019  | <b>CP kata</b> | m                   | $\mathbf{r}$                  | Published   |
| <b>T.</b>     | 91,201001089319_CP_kew       | 15-05-2019 11:21:10 | 31042918                                                         | 16-99-2019  | CP tola        | 81                  | -11                           | Published   |
|               |                              |                     |                                                                  |             |                |                     |                               |             |
|               |                              |                     |                                                                  |             |                |                     |                               |             |

*Figure 14: Uploaded files list*

In the new upload window  $(1/3)$  enter the following information:

Select sampling period: period in which the monitoring was carried out;

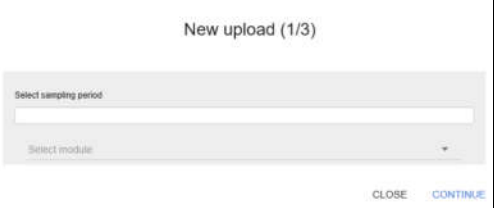

*Figure 15: Select sampling period (1)*

|                |                         |     |              |            |     |        |                |            |               |           | New upload (1/3) |        |                     |              |        |               |
|----------------|-------------------------|-----|--------------|------------|-----|--------|----------------|------------|---------------|-----------|------------------|--------|---------------------|--------------|--------|---------------|
|                |                         |     |              |            |     |        |                |            |               |           |                  |        |                     |              |        |               |
|                |                         |     |              |            |     |        |                |            |               |           |                  |        |                     |              |        |               |
|                | Select sampling period. |     |              |            |     |        |                |            |               |           |                  |        |                     |              |        |               |
|                |                         |     |              |            |     |        |                |            |               |           |                  |        |                     |              |        |               |
|                | 2019-06-27              |     |              |            |     |        |                | 2019-06-27 |               |           |                  |        |                     | <b>Noply</b> | Delate |               |
|                |                         |     |              |            |     |        |                |            |               |           |                  |        |                     |              |        |               |
|                | May                     |     | $\checkmark$ | $2019 - 4$ |     |        |                | Jun        |               | v         | $2019$ $\vee$    |        |                     |              |        |               |
| Su             |                         | Tuc |              | Th         | Fr  | 3a     | Su             |            | Tu            | We        | <b>Th</b>        | Fr     | Sa<br>m             |              |        | <b>STINUE</b> |
| $\mathbb{R}^2$ | $\sim$                  | ×   | ł            | ż          | ä   | ٠      | $\mathbb{R}^2$ | ×          | ×             |           |                  | ×      | ٠                   |              |        |               |
| ×<br>ń         | ň                       | ż   |              |            | io. | $+1$   | $\overline{z}$ | i          | ä             | ×         | ू                | $\tau$ | ×                   |              |        |               |
| t2             | 42                      | 14  |              |            | 17. | 1á     | ä              | 10         | $_{\ddagger}$ | 12        | 12               | ÷      | 15                  |              |        |               |
| 19             | 20                      | 21  | $^{22}$      | 21         | 24  | 25     | 10             | u          | $\frac{1}{2}$ | <b>TD</b> | 20               | 21     | 92                  |              |        |               |
| 28             | 27                      | 24  | 29           | 30         | 21  | ×<br>n | $^{22}$        | ж          | 쬱             | 26        | 27               | ×      | $\overline{a}$<br>٠ |              |        |               |
| 2              | s                       | ٠   | ×            | ÷          | ÷   | ×      | $\rightarrow$  |            | ż             |           |                  |        | ٠                   |              |        |               |

*Figure 16: Select sampling period (2)*

Standard module: the name of the standard module filled in with data;

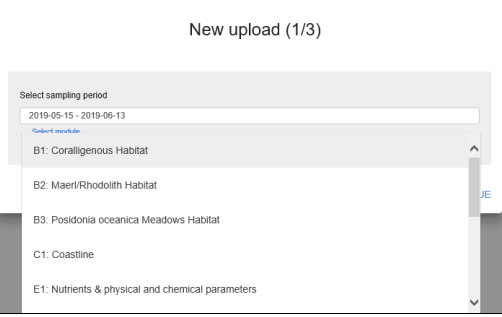

*Figure 17: Select the standard module*

Press the "CLOSE" button to cancel or "CONTINUE" to continue.

In the next upload window  $(2/3)$ , the Excel file can be loaded in one of the following ways:

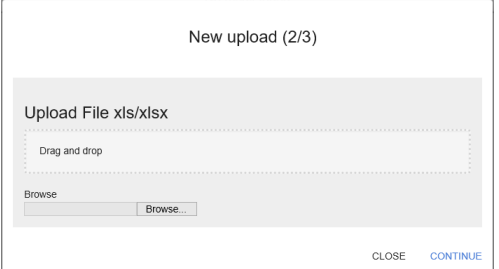

*Figure 18: File upload (2/3)*

Drag & drop: upload the file by dragging it into the appropriate section

 Choose file: select the file from the explore window Once the file has been chosen, press "Upload" to send the data to the server.

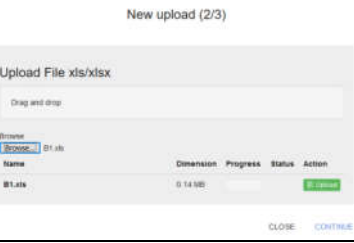

*Figure 19: File upload (2/3)*

Press the "CLOSE" button to cancel or "CONTINUE" to continue.

In the next upload window  $(3/3)$  it is possible to load attachments in one of the following ways:

- Drag  $&$  drop: load the file by dragging it into the appropriate section
- Choose file: select the file from the explore window

It is possible to upload one or more attachments. Once the files have been selected, press "UPLOAD" to send the data to the server.

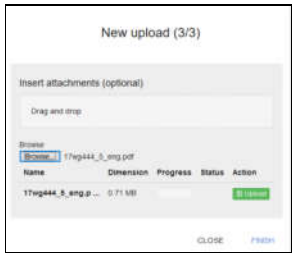

*Figure 20: File upload (3/3)*

Press the "FINISH" button to complete or "CLOSE" to interrupt all file loading activity.

The uploaded file will take in "Draft" status and will appear in the uploaded file list.

#### **Search**

In the "Upload" section it is possible to carry out both a textual search and an advanced search within the set of uploaded files.

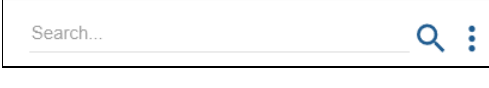

*Figure 21: Search and Advanced search*

The Text Search allows to search for a text within all uploaded files (not their content).

The advanced search allows to filter on:

- Acquisition time interval
- Loading time interval
- Standard
- File status (Canceled, Compliant, Draft, , ...)

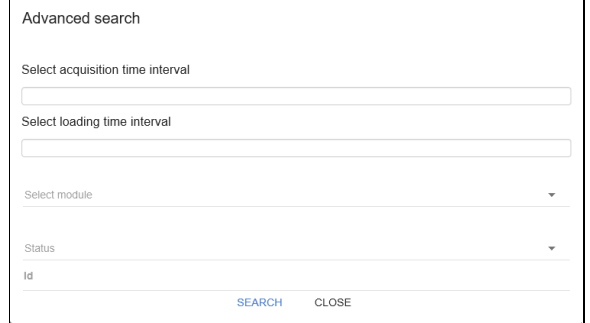

*Figure 22: Advanced search*

**Cancel monitoring file**

If the loaded file is in the "Draft" status, it can be removed from workflow. To do this, press the "CANCEL UPLOAD" option on the details page of the loaded file.

| ×            | <b>STATISTICS</b>                                                                       | EcAp Pilot Info System for IMAP Common Indicators implementation             |                                                                        |                                                                       |                                   |                            |                | <b>DESCRIPTION</b> |
|--------------|-----------------------------------------------------------------------------------------|------------------------------------------------------------------------------|------------------------------------------------------------------------|-----------------------------------------------------------------------|-----------------------------------|----------------------------|----------------|--------------------|
| Vour uploads |                                                                                         |                                                                              |                                                                        |                                                                       |                                   |                            |                | $\alpha$<br>Ŧ      |
| <b>STAC</b>  | <b>Runs of the film</b>                                                                 | <b>To keeping dodge</b>                                                      | <b>Salesman III</b>                                                    | <b>SHARE</b>                                                          | <b>Select</b>                     | <b>ARABARUCE TERRITARY</b> | <b>Service</b> | <b>MAGE</b>        |
|              | BY BYRK1790010 OF Abera                                                                 | 17462010113013                                                               | 10102211                                                               | 17462019                                                              | <b>CP Alliance</b>                | <b>DY</b>                  | ٠              | <b>Duff</b>        |
| ٠            | <b>BE JERRY HANDED OF RAN</b>                                                           | 1545-2010 12:20:20                                                           | 21.04.2575                                                             | 15-25-2019                                                            | <b>CP hale</b>                    | $\frac{1}{2}$              | ×              | <b>Husbahad</b>    |
| ٠<br>Page    | <b>BY JOHN HALLIN, OF June</b><br>$3 - 3 + 2$<br>$12 -$<br><b>Forest per page</b><br>17 | <b>1545-2010 11.1</b><br>$-1 - 2$<br>Uploaded Bar<br>Attachments<br>55690560 | Uploaded standard. B1 Coraligenous Habitat<br>There are no attachments | Upload of 17-05-2019 11:38:13<br>BY 2010017/89817-CP_Abased<br>CLOBE- | CANCEL BRUGAD :: CONFORMITY CHECK | m.                         |                | <b>Firmstad</b>    |
|              |                                                                                         |                                                                              |                                                                        |                                                                       |                                   |                            |                |                    |

*Figure 23: Cancel monitoring file*

# **Conformity check**

To check the conformity of a file (i.e. it respects the rules defined in the information standard) it is necessary to click - from the list of uploads - on the name of the file being in "Draft" status and press the "CONFORMITY CHECK".

Conformity check can give two results:

- 1) Conformity check failed (see next paragraph)
- 2) Conformity check is successful: loaded file changes from "Draft" to "Compliant" status

#### **Conformity check failed**

If conformity check fails, the system shows an error message.

| search of them coun-<br>EcAp Pilot Info System for IMAP Common Indicators implementation<br>Your uploads<br><br><b>HOW</b><br>Hamm of the No.<br><b>Birth</b><br><b>Streeting Sold</b><br><b>MAIL</b><br><b>SHANNING DIRECT</b><br><b>SERVICE AV</b><br><b>House</b><br><b>Service</b><br>-ледение сладую дл. Adama<br>17.01.2119<br>m<br>1009391932726<br>81/06/2019<br><b>CP Attents</b><br>Dist.<br>٠<br><b>BY INVESTIGATES OF ARMA</b><br>17-85-2018 11:30:13<br><b>81-54-2010</b><br>1726-2819<br><b>BL</b><br><b>CF Attend</b><br><b>Company</b><br>٠<br>٠<br>45,740,000,000<br>RETOROLOGICAL CANAL<br>1646-2010 12:28:33<br><b>HE</b><br><b>Miller Adams</b><br><b>COMMA</b><br>з<br>Published<br><b>ALL DEFANDED RESIDENCES</b><br>m<br><b>15-25-25-18, 01:31:16</b><br>٠<br>Pulledall<br>Running conformity checking  please wait<br>Rowspersope 12 = 1.4 mA<br><b>Flage</b><br>$\mathcal{L}$<br>11<br>Caution: Contentity verification has falled.<br><b>DOW EBRORE</b><br>apte |          | info<br>KAE |  |  |  |       |
|----------------------------------------------------------------------------------------------------|----------|-------------|--|--|--|-------|
|                                                                                                    | $\equiv$ |             |  |  |  |       |
|                                                                                                    |          |             |  |  |  | $Q_i$ |
|                                                                                                    |          |             |  |  |  |       |
|                                                                                                    |          |             |  |  |  |       |
|                                                                                                    |          |             |  |  |  |       |
|                                                                                                    |          |             |  |  |  |       |
|                                                                                                    |          |             |  |  |  |       |
|                                                                                                    |          |             |  |  |  |       |
|                                                                                                    |          |             |  |  |  |       |
|                                                                                                    |          |             |  |  |  |       |
|                                                                                                    |          |             |  |  |  |       |
|                                                                                                    |          |             |  |  |  |       |
|                                                                                                    |          |             |  |  |  |       |
|                                                                                                    |          |             |  |  |  |       |
|                                                                                                    |          |             |  |  |  |       |
|                                                                                                    |          |             |  |  |  |       |

*Figure 24: Conformity check error message*

By pressing the "SHOW ERRORS" button, it is possible to download an Excel spreadsheet containing all the errors that have to be resolved to pass the conformity check.

| ×目                  | н<br>$5 -$<br><b>FILE</b>       | $A - 7$<br>HOME                        |   | <b>INSERT</b><br>PAGE LAYOUT                            | B1 20190517102726 CP Albania VALIDATION.xls [Read-Only] - Microsoft Excel<br><b>REVIEW</b><br>VIEW<br><b>TEAM</b><br><b>FORMULAS</b><br>DATA |                                             |                                                                                        |                                                 | 7<br>医<br>-<br>Teresa Fazio *                                                   | ٠                   |
|---------------------|---------------------------------|----------------------------------------|---|---------------------------------------------------------|----------------------------------------------------------------------------------------------------|---------------------------------------------|----------------------------------------------------------------------------------------|-------------------------------------------------|---------------------------------------------------------------------------------|---------------------|
| A1                  | X<br>晒<br>Paste<br>Clipboard Fx | Calibri<br>B<br>$\overline{\mathbf v}$ | U | $A^*$<br>$-11$<br>$\mathcal{R}$<br>A<br>開<br>Font<br>fx | Wrap Text<br>÷,<br>General<br>粵.<br>Merge & Center *<br>モ<br>Ξ<br>硅<br>Ξ<br>写<br>Alignment<br>$\sqrt{2}$<br>50<br>sheet                      | $\frac{4.0}{00}$ - 00<br>%<br>Number<br>Гs. | Cell<br>Conditional<br>Format as<br>Table -<br>Styles -<br>Formatting *<br>Styles      | 距<br>Þ<br>Ţ<br>Delete Format<br>Insert<br>Cells | $\overline{\mathbf{v}}$<br>Sort & Find &<br>و ج<br>Filter - Select -<br>Editing | $\hat{\phantom{a}}$ |
|                     | A                               | B                                      |   | r                                                       | D                                                                                                    |                                             |                                                                                        | E                                               |                                                                                 |                     |
| 1<br>$\overline{a}$ | <b>Isheet</b><br>Transept       | line                                   |   | column                                                  | message<br>0 ,Transept,1A,SiteID Value "1A" for property SiteID is not present in the related table.                                         |                                             | description<br>Check the presence of the code SiteID in field SiteID of table Transept |                                                 |                                                                                 |                     |
| 3                   | Transept                        |                                        |   |                                                         | 0 ,Transept,1A,SiteID Value "1A" for property SiteID is not present in the related table.                                                    |                                             | Check the presence of the code SiteID in field SiteID of table Transept                |                                                 |                                                                                 |                     |
| 4                   | Transept                        |                                        |   |                                                         | 0 , Transept, 1A, SiteID Value "1A" for property SiteID is not present in the related table.                                                 |                                             | Check the presence of the code SiteID in field SiteID of table Transept                |                                                 |                                                                                 |                     |
| 5                   |                                 |                                        |   |                                                         |                                                                                                    |                                             |                                                                                        |                                                 |                                                                                 |                     |
| б                   |                                 |                                        |   |                                                         |                                                                                                    |                                             |                                                                                        |                                                 |                                                                                 |                     |
| 7                   |                                 |                                        |   |                                                         |                                                                                                    |                                             |                                                                                        |                                                 |                                                                                 |                     |
| 8                   |                                 |                                        |   |                                                         |                                                                                                    |                                             |                                                                                        |                                                 |                                                                                 |                     |
| 9                   |                                 |                                        |   |                                                         |                                                                                                    |                                             |                                                                                        |                                                 |                                                                                 |                     |
| 10                  |                                 |                                        |   |                                                         |                                                                                                    |                                             |                                                                                        |                                                 |                                                                                 |                     |
| 11                  |                                 |                                        |   |                                                         |                                                                                                    |                                             |                                                                                        |                                                 |                                                                                 |                     |
| 12                  |                                 |                                        |   |                                                         |                                                                                                    |                                             |                                                                                        |                                                 |                                                                                 |                     |
| 13                  |                                 |                                        |   |                                                         |                                                                                                    |                                             |                                                                                        |                                                 |                                                                                 | ٠                   |
|                     |                                 | Sheet 1                                |   | (4)                                                     |                                                                                                    |                                             | $\frac{1}{2}$                                                                          |                                                 |                                                                                 | $\overline{ }$      |
| READY               |                                 |                                        |   |                                                         |                                                                                                    |                                             |                                                                                        | 田<br>圃<br>$\blacksquare$                        |                                                                                 | 100%                |

*Figure 25: Spreadsheet of conformity errors*

The excel sheet contains indications on the errors to be managed: code and error message as well as line, column and sheet from which the error derives.

#### **Conformity check successful**

In this case the status of the loaded file changes to "Compliant".

### **Validation and publication**

Files in "Compliant" status can be validated and subsequently published.

To validate it is necessary to click on the file and press the "VALID" button.

In the same way it is possible to make it "INVALID".

| $\equiv$            |                                 |                                            | EcAp Pilot Info System for IMAP Common Indicators implementation          |                                   |                                   |                         |                 | ario   B   Grant Print, |
|---------------------|---------------------------------|--------------------------------------------|---------------------------------------------------------------------------|-----------------------------------|-----------------------------------|-------------------------|-----------------|-------------------------|
| <b>Your uploads</b> |                                 |                                            |                                                                           |                                   |                                   |                         |                 | $Q_i$ :                 |
| <b>WIND</b>         | <b>Toronto of the Sta-</b>      | <b>Selecting date</b>                      | <b>INFORMATION</b>                                                        | <b>Send</b>                       | <b>Boltz</b>                      | <b>Marketin Streets</b> | <b>Showards</b> | <b>THE R</b>            |
| ×                   | BIL DIMOLITAZZOE CIF, Alberta   | 1746-2019 12:37:26                         | 2144.009                                                                  | 17-61-2019                        | OF Alteria                        | <b>BIL</b>              | W.              | <b>ResiGniveland</b>    |
| ы                   | BY INTERFERING OF Allena        | <b>ST-2010 71 30 12</b>                    | 03-84-2015                                                                | 17-25-2019                        | Of Alberta                        | ж                       | œ.              | Complete                |
| ×                   | <b>RESINGERED DE NAV</b>        | 16-06-2019 12:30                           |                                                                           | Upload of 17-05-2019 11:38:13     |                                   | ш                       | w               | Fiskevill               |
| ٠                   | BY JUNEAUSSING OF NAM           | 15.05.2019.11.33                           |                                                                           |                                   |                                   | w                       | ×               | Puttered                |
| Page:               | Rowspersuge 19 - 1-4 df 4<br>1. | $-1$<br>Upisaded file<br><b>Atachments</b> | Uploaded standard. B1 Constigenous Habitat:<br>There are no allecterarity | IN: 20190517993813-CP Atlanta xtv |                                   |                         |                 |                         |
|                     |                                 |                                            |                                                                           | CLOSE                             | <b>WALED</b><br><b>TEOT VALID</b> |                         |                 |                         |
|                     |                                 |                                            |                                                                           |                                   |                                   |                         |                 |                         |
|                     |                                 |                                            |                                                                           |                                   |                                   |                         |                 |                         |
|                     |                                 |                                            |                                                                           |                                   |                                   |                         |                 |                         |
|                     |                                 |                                            |                                                                           |                                   |                                   |                         |                 |                         |
|                     |                                 |                                            |                                                                           |                                   |                                   |                         |                 |                         |

*Figure 26: Validation*

The monitoring information contained in a previously validated file can be published using the "PUBLISH" button.

|              | nic<br><b>KEP</b><br><b>State College</b>  |                                                                  |                                            |                                   |                   |                  |                           |                              |                      |
|--------------|--------------------------------------------|------------------------------------------------------------------|--------------------------------------------|-----------------------------------|-------------------|------------------|---------------------------|------------------------------|----------------------|
| $=$          |                                            | EcAp Pilot Info System for IMAP Common Indicators implementation |                                            |                                   |                   |                  |                           | <b>STORY</b>                 | <b>B</b> Them then   |
| Your uploads |                                            |                                                                  |                                            |                                   |                   |                  | <b>Seattle</b>            |                              | $Q_1$                |
| <b>WIND</b>  | <b>Harvey of Sui Aug."</b>                 | <b><i><u>Partnership come</u></i></b>                            | <b>INDIANA CALL</b>                        | <b>SHAFT</b>                      | <b>Bank</b>       |                  | <b>Millenman Steelers</b> | <b><i><u>Service</u></i></b> | <b>THANK</b>         |
| ٠            | BY JEREDITY SUZZA CR Albana                | 17.06.2019 12:37:26                                              | 95 (4.21%)                                 | 17:05-2215                        | <b>CP Atlanta</b> |                  | m.                        | ٠                            | <b>Hill Ganglier</b> |
| ٠            | IN 2010017212313 CF Aberta                 | <b>CF-DE-2019 11:30:12</b>                                       | 3104,2019                                  | 17.06-2119                        | <b>CP Alterra</b> |                  | <b>BY</b>                 | ٠                            | Veld.                |
| ٠            | <b>BE SHARLINGED OF ARM</b>                | <b>10-04-0119 12:20</b>                                          |                                            | Upload of 17-05-2019 11:38:13     |                   |                  | 12                        | ٠                            | <b>Published</b>     |
| ٠            | <b>BY SHEEKSHEEK OF AND</b>                | <b>15-24-2019 11:35</b>                                          | Uploaded standard: B1 Coraligenous Habitat |                                   |                   |                  | <b>BELL</b>               |                              | Publisher            |
| <b>Fast</b>  | Revision page 12 - 1-Aul-A. - 1 - 1<br>314 | Uploaded film<br>Attachments                                     | There are no attachments:                  | BY-20100117093E13. CP. Albana att | CLOSE             | <b>E FRUISIA</b> |                           |                              |                      |
|              |                                            |                                                                  |                                            |                                   |                   |                  |                           |                              |                      |

*Figure 27: Publishing*

This operation involves loading of the monitoring information into database.